# Informationen für Android-Nutzer zur neuen Version der ePA-App (2.6.0.1)

Als Nutzer des Android-Betriebssystems auf Ihrem mobilen Endgerät erhalten Sie Ihre Apps aus dem Google-Playstore in verschiedenen App-Formaten. Mit der neuen Version der ePA-App (ab 15.12.2023) wird die aktuelle Version vom Format APK auf App-Bundle umgestellt.

Durch die Änderung des App-Formats und die gesetzliche Einführung der GesundheitsID müssen Sie zur weiteren Nutzung der ePA unter anderem eine neue App aus dem Google-Playstore herunterladen. In dieser Anleitung und auch in der App selbst führen wir Sie durch alle notwendigen Schritte.

#### 1. Herunterladen der neuen App

Um die elektronische Patientenakte (ePA) weiterhin nutzen zu können, laden Sie sich bitte die neue ePA-App aus dem Google Playstore herunter.

Sie können diesen direkt über das Playstore-Icon auf ihrem mobilen Endgerät erreichen. Alternativ können sie auch die bisherige ePA-App aufrufen und dem Link in den Playstore folgen.

Bitte achten Sie beim Herunterladen auf die App-Version 2.6.0.1.

Wichtig: Bitte deinstallieren/löschen Sie die alte App-Version zu diesem Zeitpunkt noch nicht.

### 2. Gerätefreigabe

Sobald Sie sich in der neuen ePA-App anmelden, erscheint ein Hinweis – eine Freigabe über die alte ePA-App ist erforderlich:

- Bitte melden Sie sich in der alten App an.
- Im Benutzerprofil wird Ihnen ein Vergleichscode angezeigt.
- Geben Sie mit diesem Code die neue ePA-App frei.
- Wechseln Sie nun zurück in die neue App.

#### Wichtig:

Sie haben keinen Zugriff mehr auf die alte ePA-App? Dann setzen Sie bitte Ihr Benutzerkonto zurück.

#### 3. Identifizierung

Es ist notwendig, dass Sie sich in der neuen App noch einmal identifizieren. Dafür stehen Ihnen folgende Möglichkeiten zur Verfügung:

- elektronische Gesundheitskarte (eGK) und die dazugehörige Persönliche Identifikationsnummer (PIN)
- Personalausweis und die dazugehörige PIN
- Postident (per eID oder in einer Postfiliale)
- Aktivierungscode

Sie haben noch keine PIN für Ihre eGK? Die PIN für Ihre eGK mit NFC-Funktion schicken wir Ihnen nach erfolgreicher Identifizierung automatisch per Post nach Hause.

Besonders wichtig: Alle Daten, die Sie in der bisherigen ePA-App gespeichert hatten, werden automatisch übernommen.

#### 4. Deinstallation

Sie können nun die bisherige ePA-App von Ihrem mobilen Endgerät deinstallieren. Die neue ePA-App-Version 2.6.0.1 ist voll einsatzbereit und Sie können alle Funktionen vollumfänglich nutzen.

#### Haben Sie Fragen?

Wir beraten Sie gern persönlich.

Besuchen Sie einen unserer Service-Points. Öffnungszeiten und die Möglichkeit zur Terminvereinbarung finden Sie auf mobil-krankenkasse.de/kontakt

Oder rufen Sie uns an. Ihre kostenlose Service-Hotline:

## 0800 255 0800

mobil-krankenkasse.de

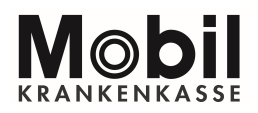